简体中文

# 联想手机

用户手册 型号:G828 操作前请仔细阅读该手册

联想移动致力于科技创新,为不断满足客户的需求,提 供更好的产品。对产品设计、技术规格的更新,恕不另行通 知,产品以实物为准。本产品的最终解释权归联想移动通信 科技有限公司所有。

欢迎同联想一起进入无线通信世界。很高兴向您介绍联想新款 彩屏双频数字移动电话—联想 G828。愿您同联想一道掌握无限未来。

本手册著作人为联想移动通信科技有限公司。著作人依中华人 民共和国著作权法享有并保留一切著作权之专属权利,非经著作人 的事前同意,不得就本手册的部分或全部从事增删、改编、节录、 翻印或仿制。

本手册的内容,仅在说明著作人生产制造的移动电话使用方法。 有关本手册的内容,著作人不负任何明示或暗示的保证或担保责任。

本手册虽经详细检查及校对,仍可能发生文字错误与技术描述 疏漏的情形,恳请消费者及业界人士不吝赐教指正,以利于本手册 的修正工作,力求手册内容的正确性。

本公司保留对此手册中描述的产品进行修改而不事先通知的权 利,对印刷错误、以及软件更新随时作出必要的改动并编入新版手 册中。

> 版权所有 翻印必究 联想移动通信科技有限公司

 $\overline{1}$ 

## 目录

п

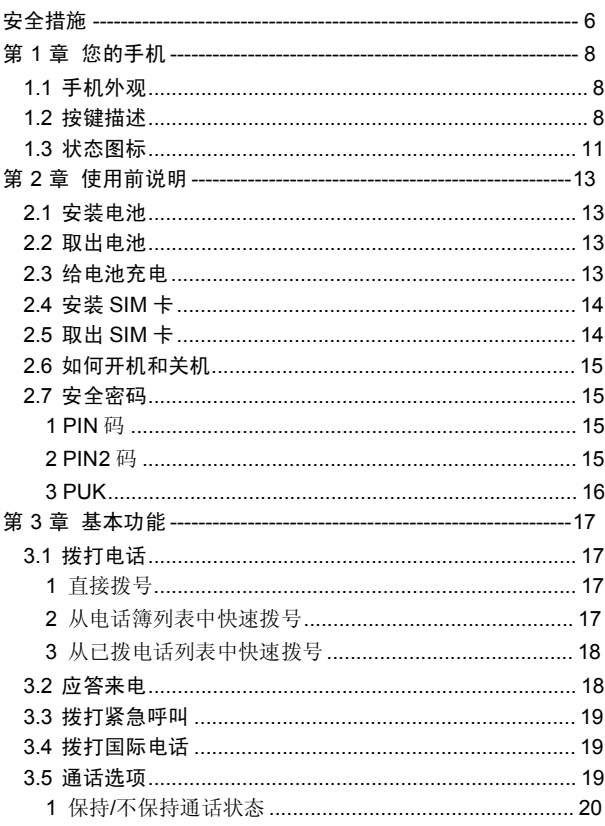

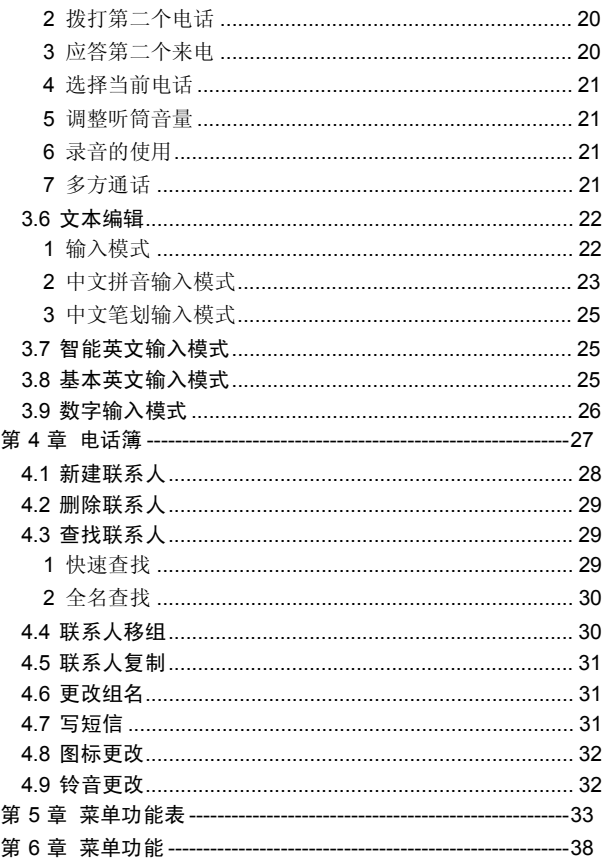

 $\overline{2}$ 

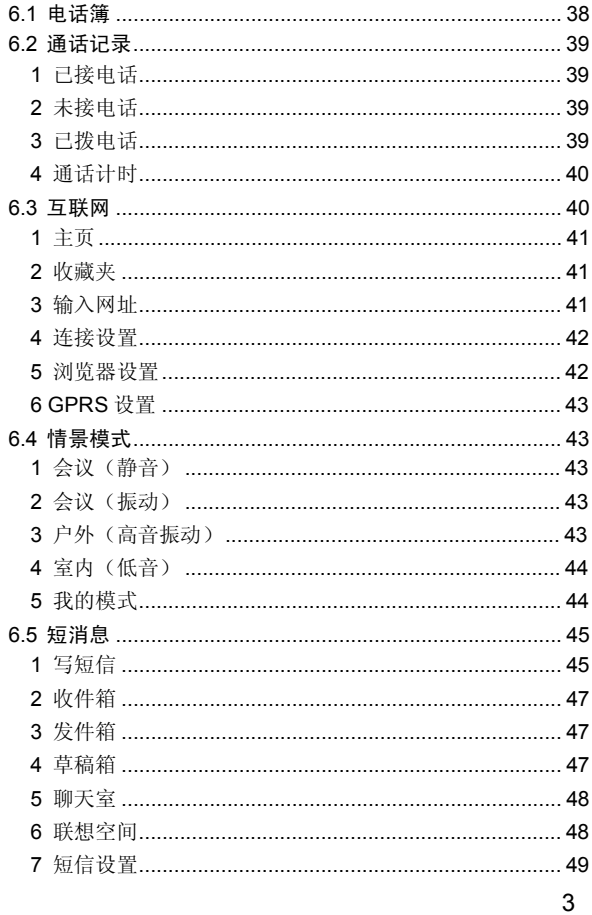

**Contract Contract** 

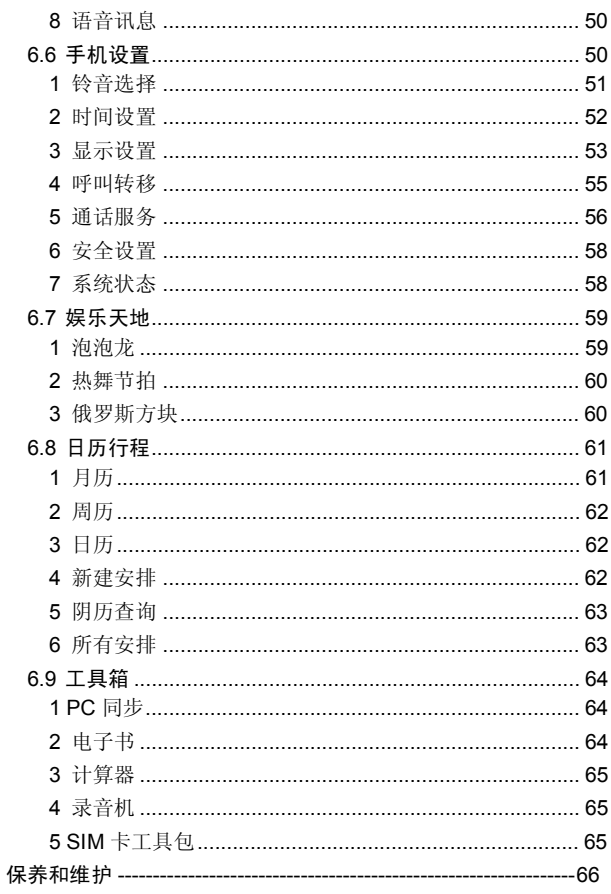

٠

 $\overline{4}$ 

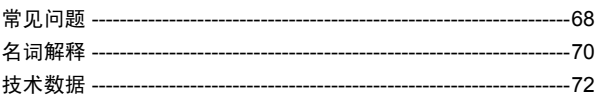

**The Committee** 

# 安全措施

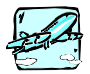

所有无线设备在靠近其它电子装备时都会对其造 成干扰。在飞机上,请始终关闭手机。

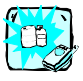

在加油站、燃料仓库、化工厂或爆破活动附近请关 机。

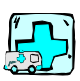

在任何有特殊规定的场所请关机。例如,在医院内 请关机,因为手机会对心脏起搏器和助听器等电子 医疗设备造成干扰。

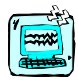

手机可能对电视、收音机、电脑等造成轻微干扰。

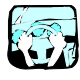

开车时请不要手持手机。

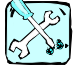

切勿拆除手机或电池。

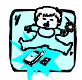

请将手机放在儿童接触不到的安全地方,以防止它 的可拆部件造成窒息危险。

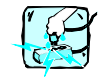

请勿用湿手接触充电器。

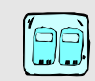

为了您的安全,请只使用原厂电池和充电器。

注意:

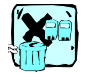

废旧电池应按相关法规进行适当处理。

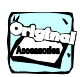

仅使用原厂附件以防损坏手机。

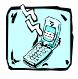

并非所有蜂窝网络都支持紧急呼叫。因此您不可以 只依靠手机作为紧急时刻的通信工具,例如:紧急 医疗救护。

# 第1章 您的手机

1.1 手机外观

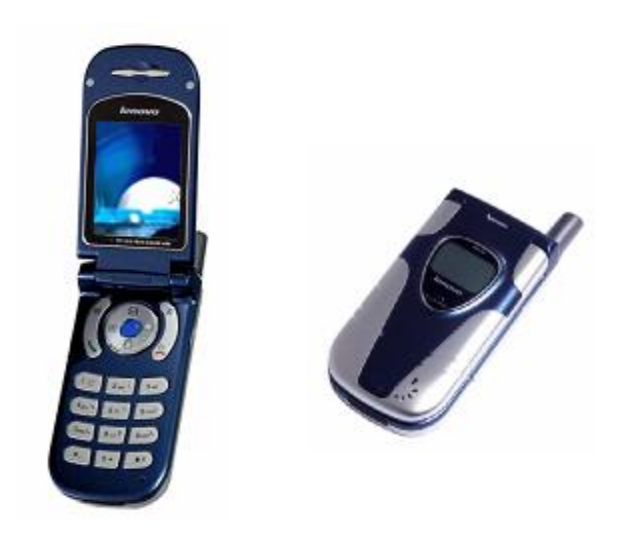

## 1.2 按键描述

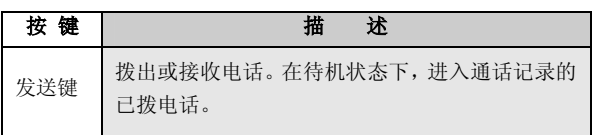

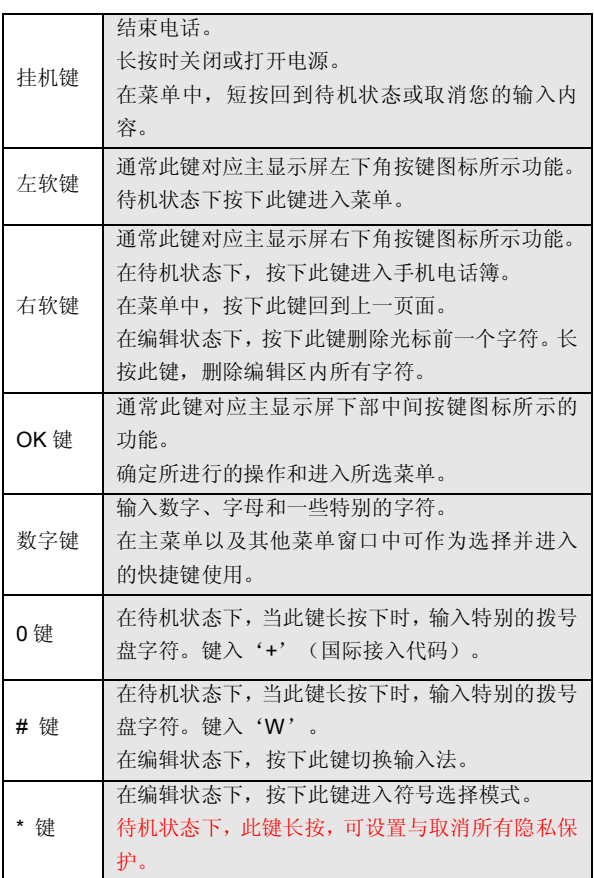

**College** 

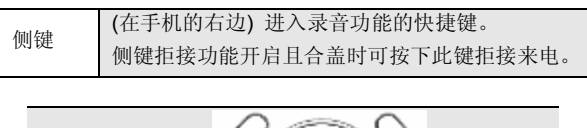

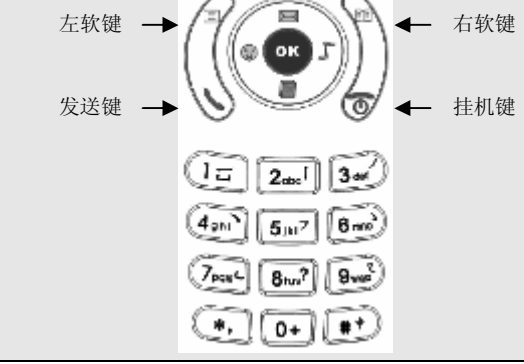

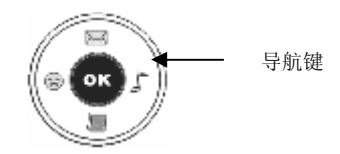

四向导航键用于快速进入 4 个即定菜单或在菜单操作中选择菜 单项目。适当地应用导航键:

1. [左导航键] : 左方向键, 在待机状态下可进入情景模式。

2. [右导航键] : 右方向键, 在待机状态下可进入铃音选择。

3. [上导航键] : 上方向键, 在待机状态下可进入短消息。

4. [下导航键]: 下方向键, 在待机状态下可进入日历。

5. [OK 键] :确认键。

## 1.3 状态图标

<在主显示屏上的图标 >

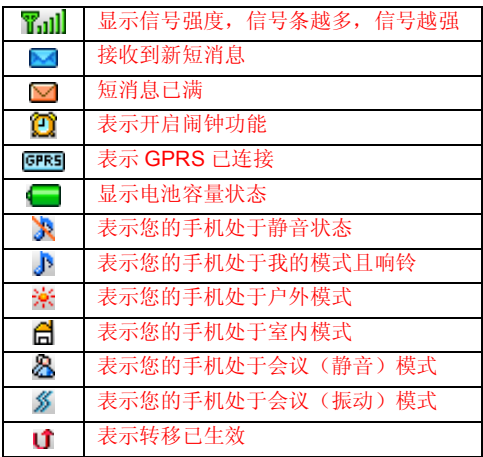

< 在外显示屏上的图标 >

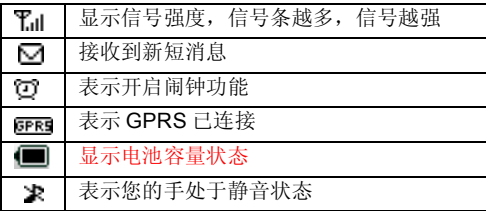

#### Ienovo联想

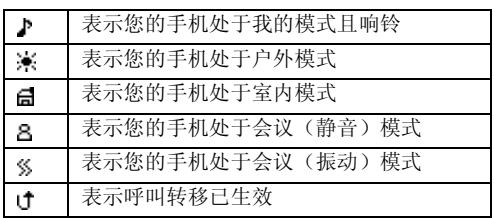

如果您的电话是在 GSM/DCS 网络的覆盖范围内并已注册, 内 屏中央或上部显示已注册的网络的运营商名字。

# 第2章 使用前说明

## 2.1 安装电池

1、将电池底部对准手机电池槽底部的相应凹槽。

2、然后把电池推向手机并压下,直至卡住。

## 2.2 取出电池

先把手机关掉。

1、上推电池顶部的卡锁。

2、轻轻地将电池抬起并取下。

## 2.3 给电池充电

把充电器插到手机底部的充电插口里。如图示:

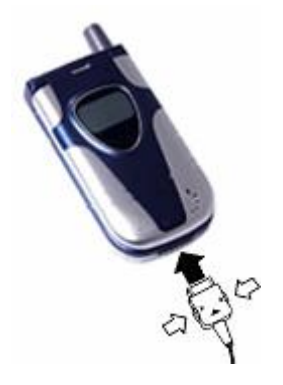

注意:不要强制拨出充电接口,这样可能会损坏后机或充 电器,充电结束后,按充电接口两侧的按键后将手机与充 电器断开。

您手机附带的电池在使用前必须进行完全充电。 在充电时请勿拆除电池或 SIM 卡。 如果电量不充足,手机会自动关闭。

### 2.4 安装 SIM 卡

在您进行以下操作时,首先确保手机已经关机并和充电器已经分 离。 取走电池, 把 SIM 卡放到固定器里。插入时确保 SIM 卡 的金属面朝下,并使 SIM 卡的切角对准 SIM 卡槽的切角。

## 2.5 取出 SIM 卡

在您开始以下步骤时,首先确保手机已经关掉和充电器已经分离。

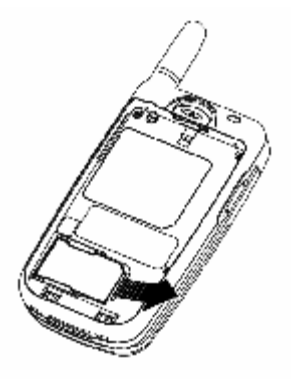

取走电池,从固定器中取出 SIM 卡。

注意: SIM 卡是一块电脑芯片,其中包含协议的细节、 安全信息和个人电话本等。

#### 2.6 如何开机和关机

确保电池已经安装好。打开翻盖。

开机,按住[挂机键]按钮,直至显示屏出现开机的画面。

某些 SIM 卡会有 PIN 码保护。如果有输入 PIN 码提示, 输入您 的 PIN 码, 然后按[OK 键]。

PIN 码的缺省设定一般为 1234。

开机后,如果插入的 SIM 卡有效,手机将自动搜索可用网络, 否则提示无 SIM 卡。

关机时按住[挂机键]按钮,直至出现关机的画面。

#### 2.7 安全密码

您可以使用该节中描述的访问密码来避免他人使用您的手机。

#### 1 PIN 码

用于防止用户的 SIM 卡被非法使用。若您的移动电话已启动 PIN 码保护功能,开机后,屏幕会显示输入 PIN 码的提示。如果连 续三次输入 PIN 码都有错误, SIM 卡将自动上锁。您必须输入 PUK 才能解锁。PIN 码可从网络运营商处取得。

#### 2 PIN2 码

在使用网络提供的如通话计费、固定拨号等特殊功能时所需的个 人识别码,一般会随 SIM 卡一起提供。这些功能只有在 SIM 卡

支持时才可使用。

警告: 如果连续三次输入错误的 PIN 码 (PIN2 码), SIM 卡将被锁住,请立即与网络运营商联络以寻求协助解 码。自行尝试解码可能导致该 SIM 卡永久失效。

3 PUK

PUK 是个人解锁码 ,被用作解开因为错误输入 PIN 码而被锁上 的 SIM 卡。PUK 码是由 8 个数字组成并用作保护你的 SIM 卡。 如果连续输入 PUK 码错误, SIM 卡将失效, 你就需要联系你的 网络服务供应商再买张新的 SIM 卡。

## 第3章 基本功能

## 3.1 拨打电话

## 1 直接拨号

在主画面按数字键即进入拨号界面,可输入您要拨打的电话号 码。

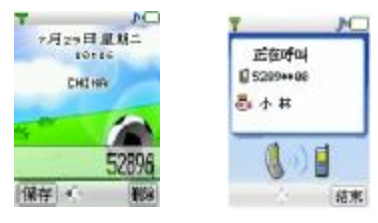

如果出现输入错误需要删除,按[删除软键]删除最后一个输入的 数字。要消除所有的数字,请长按[删除软键],直到所有数字被 删除,或者按[挂机键]。确定所要拨打的电话号码后,按[发送键]。 如果这个电话号码能被电话本所识别,名字和图标就会在拨号画 面显示出来。同时,显示呼叫动画。

拨打对方号码时,会听到**接通提示音**(需要开启该项功能)。一 旦对方接听后,画面开始显示通话时间。

按 [结束 软键] 或[挂机键] 或合上翻盖, 结束呼叫。屏幕显示上 次通话时间,停留 3 秒后回到待机状态。

### 2 从电话簿列表中快速拨号

在待机状态下按 [电话簿软键] 。

用[左导航键] 或[右导航键]搜索要拨打的电话号码所属的群组。

按[上导航键] 或[下导航键]选择想要拨打的电话号码上。按[发送 键]。

#### 3 从已拨电话列表中快速拨号

按[发送键]使待机屏幕上出现最近已拨的电话。 把[上导航键]或 [下导航键]的光标定位在您想要拨打的人或电 话号码上。按[发送键]。

## 3.2 应答来电

当有来电时,显示来电动画,手机有特定的铃声或振动。 如果电话能被识别,来电人的电话号码就会被显示。如果电话簿 中存有来电号码的信息,则还显示姓名,指定头像等信息,并根 据指定铃音和当前设置播放音乐或振动;如果对方隐藏号码或网 络禁止来电显示,则来电显示为\*\*\*\*\*\*。

按 [接听软键] 或[发送键]接听来电。如果开盖接听设定为开, 打开翻盖即可直接接听来电。如果任意键接听 菜单功能设定为 开 和翻盖已经打开,您可以按除[拒绝软键]、[挂机键]、侧键 以外的任何键来接听电话。

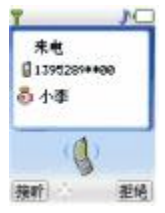

18 当您的翻盖没有打开时,您想拒听来电,按[侧键],此功能须先 在手机设置中设定关盖侧键拒接。

当您的翻盖打开时,您想拒绝来电,按[拒绝软键] 或[挂机键]。

注意: 如果耳机已经插入,盖上/打开翻盖并不能拒绝来 电/接听来电。

#### 3.3 拨打紧急呼叫

在 GSM/DCS 网络允许的范围内,可以拨打紧急呼叫。即使手 机上没有 SIM 卡或者您没有注册到当地的网络, 您仍可以拨打 紧急呼叫。输入112, 按 [发送键], 拨打紧急呼叫。

注意: 在开机状态和出现输入话机锁号码 或输入 PIN 码的提示,按[发送键]就可以拨打紧急呼叫。一些网络并 不允许拨打紧急呼叫 112。

#### 3.4 拨打国际电话

按下 [0 ] 直到 '+' 符号出现, 才可以拨打国际电话。 '+' 告诉 网络您的呼叫是国际电话。

输入国家代码,区域代码(不要 0)和电话号码。按 [发送]。

注意: 一些网络并不允许用'**+**' 拨打国际电话。

#### 3.5 通话选项

在通话过程中手机提供了一些通话控制功能。在通话过程中按 [选项软键],进入通话控制功能。

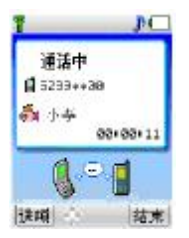

### 1 保持/不保持通话状态

如果网络支持,您可以把现在的通话保持住。

按[选项 软键]选择菜单中的保持选项。

使保持的通话再次激活,可按 选项软键 选择菜单中的释放选 项。

## 2 拨打第二个电话

当您正在一个电话中时,您可以拨打另一个电话。 输入第二个电话号码或通过[选项软键]中电话簿选项进入电话 簿进行选择。

按[发送键]。当第二个电话接通后,第一个电话会自动保持。

## 3 应答第二个来电

在通话过程中,如果有第二个来电,则会在屏幕上显示第二个电 话正在等待。呼叫等待功能只有在网络支持这项服务并且您已在 呼叫等待菜单设定为启动才可以使用。想知道如何启动和关闭 该项功能,详情请看第九部分的呼叫等待菜单。

通过按[接听软键] 或[发送键]您可以回答第二个来电。第二个电

话接通后,第一个电话会自动转换成保持状态。 按[拒绝软键] 或[挂机键]可以结束第二个来电。

#### 4 选择当前电话

在屏幕标题区域的小图标显示通话对方的信息。 当选中正在通话中的电话,按[选项软键],具有以下选项: 保持:当前电话进入保持状态,原来保持的电话被激活。 建立多方通话:把保持的电话加入到会议电话中。 电话簿:进入手机电话簿。 通话记录:进入通话记录。

#### 5 调整听筒音量

在通话过程中,您可以按上下导航键调节听筒音量。 按[上导航键]增加音量。 按[下导航键]减少音量。

#### 6 录音的使用

通话中,按[录音]侧键,打开录音机功能。

#### 7 多方通话

在网络支持的前提下,可以提供三人同时通话。

#### 注意:不是所有的网络都提供多方通话服务。

建立多方通话的过程:

正常接通第一个电话。

接通第二个电话,第一个电话就会被自动保持。

按[选项软键]中的建立多方通话,使第二个电话加入三方通话。 操作成功后,通话画面上所有电话前的图标都为彩色,所有通话 者可以相互听见对方声音。

在多方通话状态下,按[选项软键],具有以下选项:

保持:把所有的参加者变成保持状态。

密谈:与多方通话的其中一人进行私人谈话,其他参加者都会 自动变成保持状态。

电话簿: 进入手机电话簿。

通话记录:进入通话记录。

当所有的参加者被保持后,按[选项取较键],具有以下选项:

释放: 释放所有的参加者。

电话簿: 进入手机电话簿。

通话记录:进入通话记录。

当一方被密谈后,另一方自动变成保持状态。选中正在通话中的 电话, 按[选项 软键], 具有以下选项:

切换:当前的电话进入保持状态,原来保持的电话被激活。

建立多方通话:把保持的电话加入到会议电话中。

电话簿: 进入手机电话簿。

通话记录:进入通话记录。

#### 3.6 文本编辑

#### 1 输入模式

当您使用手机时,您会需要输入文本。例如,在电话本中存储一

个姓名时,写短消息时,创建日程安排时。您可以通过您手机的 键盘输入文字、符号和数字。

按[#]选择正文输入模式。本手机提供:中文拼音、中文笔划、 智能大小写、英文小写、数字输入模式。

开机后的默认输入模式为中文拼音。如果您进入编辑窗口切换 了输入法,则在没有关机的情况下,再次进入编辑窗口时会保存 您上次的输入法设置。

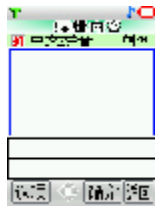

按[\*]进入符号选择模式。

## 2 中文拼音输入模式

中文拼音 输入模式提供中文输入模式。按与拼音字母相应的 键,在汉字区域内选择字。

[按键功能表]

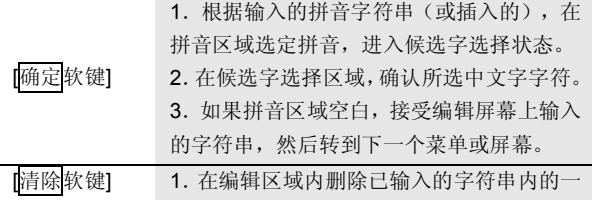

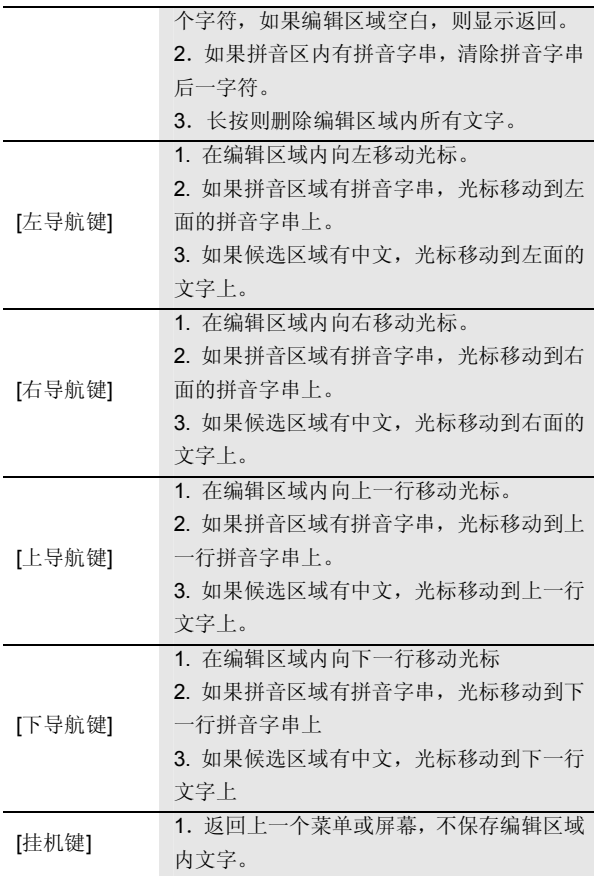

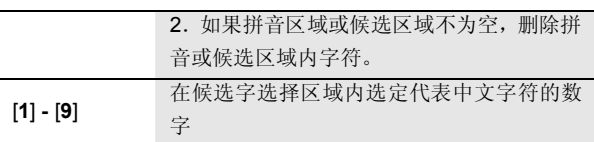

#### 3 中文笔划输入模式

中文笔划输入模式是按与组成这个字的各个发布笔划相应的 键,按照您写字的笔划顺序按手机上的键,对每一个笔划按一次 键。按键功能可参考拼音输入法。

## 3.7 智能英文输入模式

使用智能英文模式,对每个字母只需按一次键。键盘上的每一 个键代表多个字母,按键后智能英文输入法自动会与语言数据 库里做比较,选定正确的字。

如果此单词在您完全输入了后仍不正确,请按一次乃至多次[\*] 键来改变为其他可选择的单词。

例: 按[4] [6] [6] [3] 来输入Good

按[4] [6] [6] [3] [\*]键来输入Home 按[确定软键]可确认输入的单词

## 3.8 基本英文输入模式

基本英文要选择从键盘上输入一个字母,可能需要多次按该键 第一次输入第一个字符,按第二次输入第二个字符。 字符列表

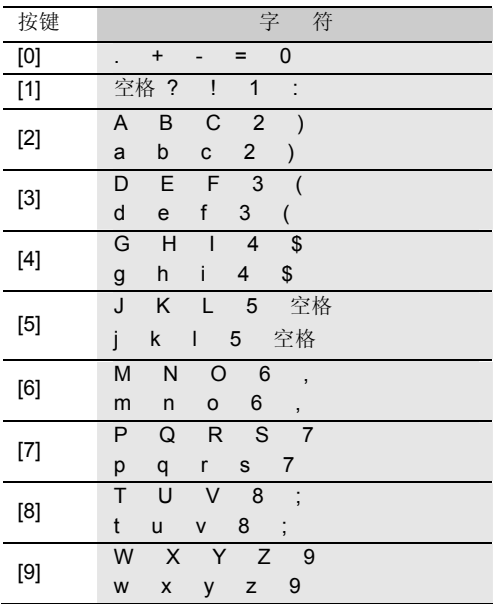

# 3.9 数字输入模式

使用键盘输入数字。

## 第4章 电话簿

您可以在您的 SIM 卡或话机里保存电话号码和相应的名字, 为 了加快对手机电话簿号码的查询,在呼叫或来电时,手机只校验 末八位电话号码。

在待机状态下选择电话簿,按[左软键],在全部组可以实现以下 功能:

新建:加入一个新的记录。

删除 :删除已选择的记录。

编辑 :编辑已选择的记录。

拨号 :对所选择的记录(记录有多个号码的,按照手机号 码、家庭电话、公司电话的顺序对首个记录不为空的号码进 行拨号)。

查找 :在全部的联系人中间进行查找。

写短信 :写短信给选择的联系人。

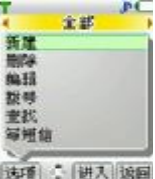

在其他的手机组(家庭,朋友,同事,同学,黑名单,其他

1, 其他 2, 其他 3)可以实现以下功能:

新建:加入一个新的记录。

删除 :删除已选择的记录。

移组 :更改已设定的群组。

组名:改变群组的名称。(黑名单组无此项菜单)

复制到 SIM 卡: 在 SIM 卡复制一条相同的记录。

在 SIM 卡组可以实现以下功能。

- 新建:加入一个新的记录。
- 删除 :删除已选择的记录。
- 移组 :更改已设定的群组。

复制到手机组 :在手机组复制一条相同的记录。

所有的组都可以实现快速查找的功能,在每个组的下方都提 供快速查找输入文本框,可快速搜索您想要找的记录。

### 4.1 新建联系人

在待机状态下按[电话簿软键]进入电话簿或在通话过程中通过 [选项软键],进入电话簿。

通过导航键选择所要加入的群组,按 [选项软键]进入新建。

SIM 卡组内联系人选项分为: 姓名和电话号码。

手机组内联系人选项分为:姓名、手机、家庭电话、公司电话、 图标、铃音。

选择相关选项, 按[OK 键]进入编辑屏幕。其中, 在手机分组中 的联系人姓名不能为空。

选择[保存 软键], 存储输入的内容。或选择[返回 软键], 返回上 一个屏幕,不保存该条联系人记录。

#### 容量:

手机上(SIM 卡组除外)最多可以保存 500 个联系人。

SIM 卡电话本存储电话条目因 SIM 卡类型不同而不同。

#### 4.2 删除联系人

在电话簿中,选中所要删除的联系人,选择删除选项,按[OK 键]确定。弹出删除确认对话框。

通过左右导航键选择确定,并按[OK 键], 删除该条联系人记录。 或选择取消, 并按[OK 键], 返回上一个屏幕, 保留该条联系人 记录。

#### 4.3 查找联系人

#### 1 快速查找

在电话簿中联系人的姓名采用中英文混排的方式,英文、汉字按 照字母词典顺序进行排序。

用户可以连续按键选择字母或者数字,从而进行快速查找。如连 续按数字键"2", 可选择"a-b-c-2"中的一个字符, 若长按 "2"则输入数字"2"。

本手机将采用匹配的方式,对输入字母或者数字进行全程或者部 分匹配。首先进入电话簿,按下数字键输入一个字母或者数字, 若该组内存在以所选键代表的字母或数字开头的联系人,屏幕上 会列出所有相关联系人。通过导航键选择对应的联系人。如果仍 想进一步定位联系人,您可以继续输入后续字符。

中文拼音的匹配方式除了如上述匹配外,还可以根据中文名字的 首字母(声母)进行匹配。如输入"ls"后可找到联系人李四。

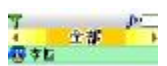

**STATE BRIDGES HOW** 

## 2 全名查找

在待机状态下按 [电话簿软键]。进入全部组, 通过[选项 软键], 选择<mark>查找</mark>选项,按[OK 键]进入查找编辑页面。 输入要寻找的联系人名字,按[OK 键]确定,即可找到该组内与 所要查找姓名一致的第一个联系人。

## 4.4 联系人移组

进入电话簿后,通过导航键选择除全部组外的任一组电话号码。 按[选项软键], 选择移组选项, 按[OK 键]进入组列表。通过上 下导航键选择所要加入的分组,按[OK 键]确定。

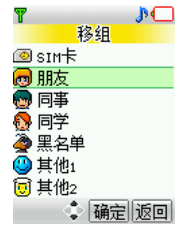

若从 SIM 卡移至手机上的分组,联系人将从 SIM 卡消失,加入 所选分组。

注意:若从手机分组移至 SIM 卡,可能会丢失该联系人 部分数据。按[OK 键]确定后, 联系人从原有群组消失, 名下的每一个电话都将以同样的姓名在 SIM 卡内单独存 成一条记录。

按[返回|软键] 或[挂机键], 取消移组操作。

注意:黑名单组用来防止电话和短消息骚扰。当该组内的 电话打来或发送短消息时,手机会自动拒接电话或拒收短 消息。

## 4.5 联系人复制

SIM 卡组内的联系人可以被复制到除全部组之外的任意手机组。 同样,除全部组之外的任意手机组内的联系人可以被复制到 SIM 卡组。

#### 4.6 更改组名

群组名称可自定义,但全部、SIM 卡和黑名单组除外。 通过[选项软键],选择组名选项,按[OK键]进入组名编辑画面。 进入时,显示原有的组名供用户编辑。输入新的组名,按[OK键] 确定。按[取消软键] 或[挂机键],取消组名更改操作。

## 4.7 写短信

在全部组中,按上下导航键选定某联系人后,通过[选项软键], 选择写短信选项, 按[OK 键]进入短信编辑画面。编辑内容完毕 后,按发送,可以直接给选定的联系人发送短信。

## 4.8 图标更改

联系人图标可以自定义。进入图标编辑画面。按上下左右导航键 来选择您喜欢的图标, 按[OK 键]确定后, 选择[保存按键], 即 可保存你所作的更改。

设置成功后,所选图标为当前联系人图标,不改变组内其他联系 人的图标设置。

## 4.9 铃音更改

联系人铃音可以自定义。进入铃音选择窗口。按上下导航键来选 择您喜欢的铃音,光标停留时铃音会自动播放。按[OK 键]确定 后,返回单个联系人编辑画面,选择[保存按键],即可保存您所 作的更改。

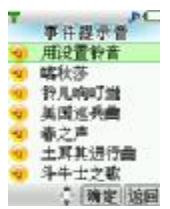

设置成功后,所选铃音为当前人联系人铃音,不改变组内其他联 系人的铃音。

## 第 5 章 菜单功能 表

#### **1** 电话簿

#### **2** 通话记录

- 2.1 已接电话
- 2.2 未接电话
- 2.3 已拨电话
- 2.4 通话计时
	- 2.4.1 上次 通 话
	- 2.4.2 已拨电话
	- 2.4.3 已接电话
	- 2.4.4 全部通话
	- 2.4.5 全部清空

#### **3** 互联网

- 3.1 主页
- 3.2 收藏夹
- 3.3 输入网址
- 3.4 连接设置
- 3.5 浏览器设 置
- 3.6 G PRS 设 置

#### **4** 情景

- 4.1 会议( 静音)
- 4.2 会议(振 动 )
- 4.3 户外(高音振动)
4.4 室内(低音) 4.5 我的模式 4.5.1 音量设置 4.5.2 响铃方式 4.5.3 铃音选择 **The Committee of the Committee** 

### **5** 短消息

- 5.1 写短信
- 5.2 收件箱
- 5.3 发件箱
- 5.4 草稿箱
- 5.5 聊天室
- 5.6 联想空间
- 5.7 短信设置 5.7.1 信息中心号码 5.7.2 信息有效期 5.7.3 信息格式 5.7.4 状态报告 5.7.5 语音信箱号码 5.7.6 保存已发短信 5.8 语音讯息

# **6** 手机设置

- 6.1 铃音选择
	- 6.1.1 来电铃音
	- 6.1.2 短消息提示音
	- 6.1.3 闹钟提示音

- 6.1.4 开关机音乐
- 6.1.5 开 关 盖 音 乐
- 6.1.6 按键 音
- 6.1.7 接通提 示 音
- 6.1.8 警 告 音
- 6.2 时间 设 置
	- 6.2.1 闹钟 设 置
	- 6.2.2 自 动开机
	- 6.2.3 自 动 关 机
	- 6.2.4 时间 设 置
	- 6.2.5 时间显 示 格 式
- 6.3 显 示 设 置
	- 6.3.1 墙纸 设 置
	- 6.3.2 开 关 机 动 画
	- 6.3.3 主 画 面 风 格
	- 6.3.4 主菜单 动 画
	- 6.3.5 对 比 度 设 置
	- 6.3.6 语 言 设 置
	- 6.3.7 灯 光 设 置

#### 6.4 呼叫 转 移

- 6.4.1 无 条 件 转 移
- 6.4.2 遇忙 转 移
- 6.4.3 无应答 转 移
- 6.4.4 不 可 接 通 转 移
- 6.4.5 自 定 义 转移一
- 6.4.6 自 定 义 转 移 二

6.4.7 取消所有转移

**The Committee of the Committee** 

- 6.5 通话服务
	- 6.5.1 网络选择
	- 6.5.2 自动重拨
	- 6.5.3 50 秒提示音
	- 6.5.4 任意键接听
	- 6.5.5 开盖接听
	- 6.5.6 关盖侧键拒接
	- 6.5.7 呼叫等待
	- 6.5.8 隐藏主叫号码
- 6.6 安全设置
	- 6.6.1 PIN 码设置
	- 6.6.2 隐私保护
- 6.7 系统状态 6.7.1 显示手机序列号 6.7.2 内存使用统计 6.7.3 出厂设置

### **7** 娱乐天地

- 7.1 泡泡龙
- 7.2 热舞节拍
- 7.3 俄罗斯方块

# **8** 日历行程

- 8.1 新建安排
- 8.2 日期查询
- 8.3 阴历查询

- 8.4 按周显示
- 8.5 所有安排

### **9** 工具箱

9.1 PC 同步 9.2 电子书 9.3 计算器 9.4 录音机 9.5 SIM 卡工具包

注意:SIM 卡工具包即 SIM 卡增值服务菜单,会因为 SIM 卡所包含的内容不同而不同。

注意: 由于 SIM 卡所包含的内容不同,菜单的内容也会 有微小的差别,一些菜单会不可见。

# 第6章 菜单功能

主菜单功能

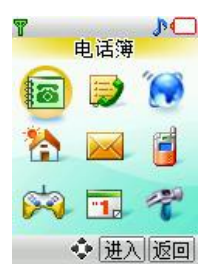

您可以在待机画面按[菜单软键] 或[OK 键]进入主菜单。

您可以通过[导航键]移动光标来选择相应的选项。

如果光标移动到某一选项时,该选项的图标就会在其原位置上突 出显示,并有动画效果。

使光标停留在任一选项上, 按下[OK 键], 即可进入该选项对应 的功能窗口中。

您也可以通过快捷方式,按 1~9 的数字键直接进入相应选项的 功能窗口。

在主菜单窗口中按[返回软键] 或[挂机键]可回到待机窗口。

在主菜单窗口的标题栏中显示当前光标所在图标的功能名称。

# 6.1 电话簿

在主菜单中选择电话簿后按[OK 键]或直接按数字键 1 进入电话 簿窗口。

# 6.2 通话记录

您可以查看最近已接电话、未接电话和已拨电话的记录,以及通 话计时信息。

# 1 已接电话

列出最近接到的 10 条电话记录。

在通信列表中选择已接电话后按[OK 键]进入已接电话窗口。 可通过按[OK 键]进入查看该电话的详细记录。详细记录中包括 电话号码、对应的联系人姓名和时间等内容。

进入该电话记录的详细浏览窗口后,可通过按下中间的[保存 软 键]把号码保存到联系人中,保存时需首先选择分组,再选择电 话类别。

在电话记录详细浏览窗口中可通过按下左边的[短信软键]向该 电话号码发送短消息。可通过[发送键]直接拨打此号码。

# 2 未接电话

列出最近未接的 10 条电话记录。

您可以对该号码列表进行详细查看、拨号、发短信、保存、删除 等操作。

## 3 已拨电话

列出最近已拨的 10 条电话记录。

您可以对该号码列表进行详细查看、拨号、发短信、保存、删除 等操作。

# 4 通话计时

上次通话:上次通话时间统计。 已拨电话:所有已拨电话的时间统计。 已接电话:所有已接电话的时间统计。 全部通话:全部通话的时间统计。 全部清空:将所有记录归零。

# 6.3 互联网

话机带有 WAP 功能,使您可以从 Internet 上得到您需要的资讯。 您可按以下的方式访问 WAP 页面:

— 选择主页 选项。

— 从收藏夹 窗口中选择一个网址。

— 在输入网址 窗口中输入网址。

连接上互联网后,标题栏显示 WML 页面的标题。

在页面浏览窗口,您可移动光标到带有下划线的超级链接,按下 [OK 键]进入。

屏幕下方的"正在加载..."语言指示浏览器正在下载数据,您可 以按下[取消软键]中断传输。

您可随时使用[挂机键]退出浏览器 。

注意:当无法返回上一页面时,会出现退出浏览器提示。

[选项软键]:进入菜单窗口

在浏览器中按下[选项软键],会出现下面的选项:

刷新:刷新页面。

主页: 连接到主页。

收藏夹: 进入收藏夹窗口,可重新选择网址。 输入网址:进入输入网址窗口,可输入一个 URL 地址。 显示网址: 显示当前页面的 URL 地址。 加入收藏夹: 将当前网址添加到收藏夹中。 退出: 退出浏览器, 回到主菜单窗口。

#### 1 主页

一旦预置了此选项,您将直接连接到指定的页面上。

#### 2 收藏夹

在此窗口可访问书签设定的页面。 按[OK 键]可连接到光标所在行的书签页面。

按下[选项软键],会出现下面的选项:

- 新建:增加一个新的书签。
- 编辑:编辑书签名和 URL 地址。

删除:删除当前书签。注:此时有删除提示。

## 3 输入网址

此选项允许您直接输入 URL 地址并打开它。 首先选择欲输入的网址类型,有两种可选项:

# 1) http://wap.

2)其它

选定网址类型后在编辑网址窗口直接输入 URL 地址, 按[OK 键] 即可连接到 Internet 上。

### 4 连接设置

此选项是一些关于 WAP 的预设选项,可指定 WAP 的连接方式。 按 [OK 键]可进入光标所在行的连接方式设置窗口。 不同的连接方式有不同的设置。

按下[选项软键],会出现下面的选项:

新建: 增加一个新的连接方式。

删除:删除当前连接方式。注:此时有删除提示。

设为默认值:将当前的连接方式设置为 WAP 页面的默认连 接方式。

连接方式编辑:

进入连接方式设置窗口后,编辑 WAP 连接设置值。

注意: 设置的值可在网络运营商处取得。

可编辑的项目有:连接名称、拨入号码、用户名、密码等。 其中<mark>移动 GPRS</mark> 连接方式的<mark>拨入号码</mark>被接入点名称代替。 在连接设置窗口中按下左侧的[保存软键]可保存编辑内容。

# 5 浏览器设置

此选项是一些关于WAP的预设选项,可指定浏览器的代理选择。 按[OK 键]可进入光标所在行的代理设置窗口。

按下[选项软键],会出现下面的选项:

新建:增加一个新的代理。

删除:删除当前代理。注:此时有删除提示。

设为默认值: 将当前的代理设置为浏览器的默认代理。

代理编辑:

进入代理设置窗口后,编辑代理内容。

注意:设置的值可在网络运营商处取得。

可编辑的项目有:代理名称、IP 地址、端口号、主页地址等。 在代理设置窗口中按下左侧的[保存软键]可保存编辑内容。

## 6 GPRS 设置

此选项可进行 GPRS 的连接设置,可设置连接、断开两种方式。

# 6.4 情景模式

在此菜单中您可设定话机的情景模式。

在主菜单中选择情景模式后按[OK 键]或直接按数字键 4 进入情 景模式窗口。设定情景模式后,在内外屏上方的标志栏显示对应 的标记。

# 1 会议(静音)

会议情景模式,一般用于会议等要求消音的场合。设定此模式后 所有音效变为静音。

### 2 会议(振动)

会议情景模式,一般用于会议等要求消音的场合。设定此模式时 有振动提示。

## 3 户外(高音振动)

户外情景模式,响铃音量较大并同时振动,适用于户外比较嘈杂 的场合。

# 4 室内(低音)

室内情景模式,响铃音量低,适用于室内比较安静的场合。

#### 5 我的模式

自定义的情景模式,在此模式下可进行音量和响铃方式的调节, 并可选择各种铃音。

## –音量设置

设置各种提示铃音的音量大小。

注意:音量设置仅在我的情景模式下可以调节。

共有四种音量可调,其中光标移动到最下方时成为静音效果,将 无按键音及铃声。

此时在主显示屏上的 3 图标显示解 的话机正处于静音模式。

#### –响铃方式

设置来电和来短消息时的提示方式。

注意:响铃方式仅在我的情景模式下可用。

可选择以下的方式:

只响铃:来电和短消息时分别以在铃声类型中设定的铃声作为 提示。

只振动: 来电和短消息时以振动提示。

响铃+振动:来电和短消息时以在铃声类型中设定的铃声并伴随 振动提示。

无响铃或振动: 来电和短消息时没有铃声和振动提示。

# 6.5 短消息

短消息可设置为文本、传真、传呼和电子邮件等模式,视网络是 否支持此模式。

要发送和接收文本短消息您必须先在短信设置窗口中的<mark>信息中</mark> 心号码选项中设置信息中心号码(可从网络运营商取得)。

收到短消息时您的手机会有提示,内外屏会显示图标来提醒您。 开机后,收到的短消息都会存放在手机上,SIM 卡上不保存短消 息。

您可以通过设置短信设置中的保存已发短信来选择是否保存已 发送的短消息。

本话机具有群发短消息功能,可在电话簿各分组中选择多个联系 人或直接选取某个分组进行发送。

如果手机上的短消息储存空间已满,短信图标会变成红色,这时 您不能再接收到新的短消息。在这种情况下,您可以通过收件 箱 、发件箱或 草稿箱窗口中的删除选项删除旧的短消息,以 便接收新短消息。

注意: SMS 服务不一定在所有的网络里通用, 有的网络 只能在本网络的终端之间使用该服务。

1 写短信

在此菜单下,您可以书写短消息(字数不能超过 160 个英文字 母或 70 个汉字), 并且保存或发送短消息。

按[OK 键], 进入编辑内容窗口, 即可输入相应的内容。

在编辑内容辑窗口按下 [选项软键],您可以选择以下的功能:

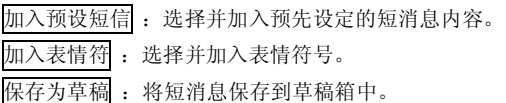

输入完内容后, 按[OK 键], 进入编辑号码窗口并输入相应的号 码。在编辑号码窗口按下[选项软键],您可以选择以下的功能:

选择联系人 :直接进入联系人窗口中选择相应的收信人。

选择联系人组 :进入联系人分组列表中按分组选择多个收 信人。

从通话记录选择:进入通话记录窗口选择收信人。

保存为草稿 :将短消息及目的地电话号码保存到草稿箱 中。

操作步骤:

1)选择联系人时可在联系人窗口中切换分组、选取收信人后按 下[OK 键], 进入收信人窗口, 在此窗口中罗列了所有收信人。 2) 在收信人窗口按下[选项|软键], 您可以选择以下的功能:

增加 :添加新的收信人。此时可在联系人窗口选择联系人, 将其加入到收信人列表中。

删除 :删除所选择的收信人。

3)选择联系人分组时可在分组列表中选择任一分组按下[OK 键],即可将该分组中的前 20 个联系人加入到收信人列表中。

4)选择好多个联系人后,在收信人窗口按[发送软键]即可将短 消息发送给收信人。

# 2 收件箱

在此菜单下您可以读取所收到的短消息。

按下 [选项软键],您可以选择以下的功能:

删除 :删除此条短消息。

查找某人来信 :查找某人发送的全部短消息。

删除某人全部来信 :删除某人发送的全部短消息。

删除全部来信:将收件箱中的短消息全部删除。

按下[OK 键],进入阅读来信窗口,您就可以看到短消息的内容、 发信人的电话号码及到达时间。

在阅读来信窗口中按下[选项软键],您可以选择以下的功能:

- 回复 :给发信人回复一条短消息。
- 转发: 把此条短消息内容转发出去。
- 删除 :删除此条短消息。

提取号码: 提取出短消息内容中的数字及发信人的号码, 您可以把它保存在电话簿中或直接拨打此电话号码。

### 3 发件箱

在此选项下,您可以看到已保存的已发短消息。

#### 4 草稿箱

在此选项下,您可以看到已保存的但尚未发送的短消息。 按下草稿信件,进入编辑内容窗口,您可进行各种发送和保存操 作。

### 5 聊天室

在此选项下,您可以直接看到您和某个好友之间互相发送的所有 短消息内容。

第一次使用该功能时,短消息窗口中显示聊天室的记录为 0。进 入时会提示您选择好友, 按下[OK 键]后进入联系人窗口, 您可 以选择一个联系人加入到好友列表中。

好友列表最多可添加 7 个联系人,超出时会有好友已满的提示。 在聊天记录窗口中按下[写信软键],可直接进入编辑内容窗口, 给好友回复短信。输入完内容后,直接按下[发送软键]给好友发 送信息。

在好友列表窗口按下[选项软键],您可以选择以下的功能:

添加好友 :将其他联系人添加到聊天室中。这样可从联系 人中选择多个好友。

删除此人 :将光标所在的联系人从好友列表中删除。这样 在聊天室中不存在该联系人的聊天记录。

删除此人聊天记录 :将光标所在好友跟您的所有聊天记录 删除。这样会删除您和该联系人之间发送的所有短消息。

注意:在聊天室发送短信时,即使短信设置为不保存已发 短信,系统也会优先自动保存所有的聊天记录。

## 6 联想空间

这里有多项收费服务可供您订阅:如央视快讯、央视体育、央视 足球、央视篮球、足彩宝典和美不胜收等。进入各项服务后, 您 可以选择订阅或 退订, 也可以通过服务介绍来了解服务的具 体内容。如有涉及付费问题的疑问,可以咨询提供相应服务的服

务商。参考随包装赠送彩页。

注意:请留意您有可能因为激活和使用了这些服务而支付 额外的费用。

### 7 短信设置

在此选项下,您可以进行各种有关的设置项选择。

– 信息中心号码

设置短消息服务中心的号码。

注意:此号码可从您的网络运营商处获得。

#### –信息有效期

设置您的短消息保存在运营商短消息服务中心的时间,可选项是 一小时,六小时, 十二小时, 一天, 一星期, 四星期和 六

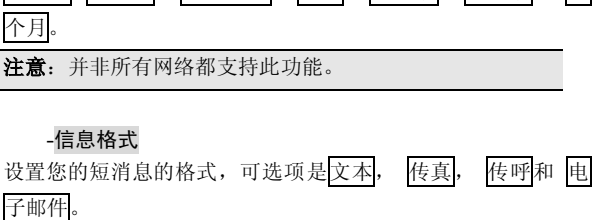

注意 :并非所有网络都支持所有的格式。

#### –状态报告

设置是否需要网络反馈,使您知道短消息是否成功发送到对方手 机上。

## –语音信箱号码

设置语音信箱的号码。

–保存已发短信

设置发送短消息时是否保存已发短信。有 3 个选项:

提示用户选择 :在发送短消息时,提示用户选择是否保存 短消息。

保存 :将已发送的短消息保存到发件箱,群发短消息只保 存第一条。

不保存已发送的短消息。

### 8 语音讯息

如果已经设置语音信箱号码,在短消息窗口按下语音讯息后, 话机会自动拨号到您保存在语音信箱号码菜单下的号码,可听 到语音邮件的内容。

如果尚未设置语音信箱号码,在短消息窗口按下语音讯息后, 话机会要求您先输入语音信箱号码,再进行呼叫。

注意: 并不是所有的网络都支持语音邮件。想了解详情 请联系您的网络运营商。

# 6.6 手机设置

设置菜单进行话机各项功能的设定。 您可以按主菜单的手机设置进入设置菜单 。

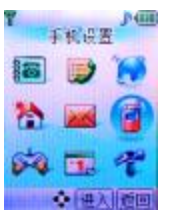

# 1 铃音选择

在手机设置窗口中选择铃音选择后按[OK 键]后进入各种铃音设 置窗口。

### –来电铃音

设置来电时的提示音响应。

在铃音选择窗口中选择来电铃音后按[OK 键]后进入来电铃音设 置窗口。

使用[上导航键] 和[下导航键]来进行铃声选择,然后按下[OK 键] 选定。

### –短消息提示音

设置有新短信息到达时的提示音响应。

在铃音选择窗口中选择短消息提示音后按[OK 键]后进入短消息 提示音设置窗口。根据您的需求选择收取短信时的铃声提示。

## –闹钟提示音

设置闹钟时间到时的提示音。 闹钟提示音的设置方式和来电铃音相同,根据您的需求进行选择。

# –开关机音乐

设置开关机时是否有伴随音乐。

# –开关盖音乐

设置开关盖时是否有伴随音乐。

#### –按键音

设置按键时的提示音。有多种音效选择。

## –接通提示音

设置呼叫电话接通时是否有接通提示。

# –警告音

设置特定事件发生时是否有铃音提示。

# 2 时间设置

# –闹钟设置

启动:输入时间后,可通过[上导航键] 和[下导航键] 选择设置 响闹频度,按下[OK 键]选定。

取消:按下[OK 键]清除闹钟设置。

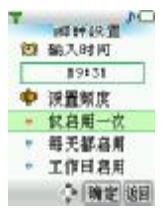

–自动开机

启动:可输入自动开机的时间并设置作用的频度。

取消:取消自动开机设置。

# –自动关机

启动: 可输入自动关机的时间并设置作用的频度。

取消:取消自动关机设置。

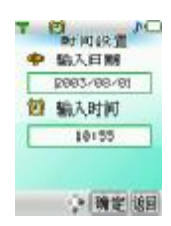

#### –时间设置

输入日期

可输入相应数字,设置显示的年/月/日。

输入时间

可输入小时和分钟,设置显示的时间。

–时间显示格式

可选择按照十二小时制或 二十四小时制显示时间。

# 3 显示设置

# –墙纸设置

您可以通过[左导航键] 和[右导航键]左右移动光标来选择您喜 爱的墙纸,然后按下[OK 键]选定。

对选中的墙纸可按[预览软键]进行预览。对通过 PC 同步下载的 墙纸可按[删除软键]进行删除。

# –开关机动画

选择您喜爱的开关机动画,然后按下[OK键]选定。

–主画面风格

您可以选择运营商+时间、仅显示时钟、仅显示墙纸及 仅显 示运营商四种待机画面风格。

–主菜单动画

您可以选择主菜单动画的<mark>启动</mark>或 取消。

–对比度设置

主屏对比度调节:可通过[上导航键] 和[下导航键]调节内屏的对 比度并按下[OK 键]选定。

外屏对比度调节:可通过[上导航键] 和[下导航键]调节外屏的对 比度并按下[OK 键]选定。

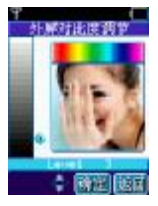

拨号透明度调节: 可通过[上导航键] 和[下导航键]调节拨号时 输入数字区域背景的透明度,按下[OK 键]选定。

–语言设置 语言可设置为简体中文或 ENGLISH。

# –灯光设置

键背光: 您可以选择键盘背光的自动开启或 关闭。 显示屏背景灯的自动开启或关闭。 LED 信号灯: 您可以选择 LED 信号灯的自动开启或 关闭。

## 4 呼叫转移

此网络服务允许您把接入的电话转移到其它电话上。例如,在休 假的时候,您希望把公务的电话转移到公司,这时可在这里进行 转移设置。呼叫转移可以通过以下的方法设定。

#### –无条件转移

所有来电都无条件转移。

## –遇忙转移

当您处于通话中时,对来电进行转移。

#### –无应答转移

当您没有应答时转移来电。

## –不可接通转移

当网络联络不到您的话机时转移来电。

#### –自定义转移一

根据您设定的预设转移号码,快速进行转移设置。

#### –自定义转移二

根据您设定的预设转移号码,快速进行转移设置。

#### –取消所有转移

取消所有的来电转移设置。

每个服务都有以下的选项:

转移设置: 启动呼叫转移。

取消转移:取消所选的呼叫转移服务。

查看状态 :显示所选呼叫转移服务的状态。

选择转移设置后,您必须输入您要转移的电话号码。

在自定义转移中,还有预设转移号码的选项,您可将要转移的 号码存储在预设转移号码中,方便您以后快速进行转移设置。

注意:呼叫转移功能需网络支持,想了解详情请联系您的 网络运营商。

## 5 通话服务

#### –网络选择

此功能允许自动或手动选择您要登录的网络。

若选择自动选择,话机将会自动登录到首选搜索到的网络,选 择人工选择, 话机将会把当前可找到的网络列出。

如果手动选择了非注册的网络,话机将不能登录网络,这时无法 进行打电话或收发短消息等的操作。您必须重新自动或手动选择 可用的网络。

## –自动重拨

启动: 在拨出的电话无法接通时,手机将在一定的延时后重拨 该号码。

取消: 设定为取消后, 电话不会被自动重拨。

注意:自动重拨一般是在呼叫失败或无应答时发生的。

# –50 秒提示音

启动:通话过程中,每 50 秒手机会发出提示音。

取消: 设定为取消后, 通话过程无提示音。

### –任意键接听

启动:在打开翻盖的情况下,来电时按任意键均可接听([拒绝 软键]、[挂机键]以及侧键除外)。

取消: 设定为取消后, 来电时按[接听 ]软键] 或[发送键]方可接 听。

#### –开盖接听

启动: 来电时打开翻盖即可接听。

取消: 设定为取消后,来电时需按键后方可接听。

## –关盖侧键拒接

启动: 在合上翻盖的情况下,来电时按侧键可拒绝该电话。

取消: 设定为取消后,来电时必须开盖,按 柜绝软键] 或[挂机 键]拒接。

#### –呼叫等待

查看状态:可以查看是否已设置此项业务。

启动: 启动呼叫等待功能后, 当您在与一方进行通话时, 可以 再接听或拨打第二个电话,同时自动保持第一个电话,并能在两 个通话之间进行切换。这样使您在通话时也不会错失电话,并可 以实现三方交替通话的功能。

取消: 设定为取消后,通话中不能接听或拨打第二个电话。

#### –隐藏主叫号码

查看状态:可以查看是否已设置此项业务。

启动:当您呼叫其他号码时,对方无法显示您的号码。

取消:取消隐藏主叫号码设置。

注意:呼叫等待和隐藏主叫号码等功能需网络支持,想了 解详情请联系您的网络运营商。

#### 6 安全设置

安全密码被用作保护您的手机和 SIM 卡。

### –隐私保护

隐私保护功能用来设定是否对短消息、电话簿、通话记录、电子 书等个人信息进行加密操作。如果设定了加密,在进入相应窗口 之前将会首先弹出密码验证的输入框,输入正确密码后方可进行 下一步操作。

在设置中,您可以察看短消息、电话簿、通话记录和 电子书 的加密状态, 启动或 取消密码保护, 并可在修改密码中修改 密码。

注意: PIN 码的初始密码一般是 1234, 个人信息密码的 出厂值也是 1234。

### 7 系统状态

#### –显示手机序列号

显示手机的 IMEI 号码。

### –内存使用统计

显示内存使用的信息。包括短消息存储统计、手机电话簿存储统 计、SIM 卡电话簿统计和日程安排存储统计等内容,您可以查看 已存数量和剩余存储量。

## –出厂设置

选择此项可恢复到出厂设置状态。如果您选择确定,手机中所有 的个人设定信息和数据(包括手机电话簿、短消息和日程安排等 内容)将丢失。出厂设置模块被默认加密,必须输入正确的个人 信息密码方可进行出厂设置。

# 6.7 娱乐天地

话机内置了3款游戏: 泡泡龙、热舞节拍和 俄罗斯方块。

## 1 泡泡龙

开始 :开始新游戏。

选项 :游戏选项设置。

积分榜 :游戏高分档案。共可储存 5 个分数记录。

退出 : 退出游戏。

按[OK 键]可进入游戏,按下右侧的[返回软键] 和[挂机键]可退 出游戏设定窗口。

游戏进行中每次发射弹球必须在规定时间之内完成,否则会自动 把弹球打出去。

游戏玩法:

[左导航键] :向左调整弹球发射方向。(功能同键盘数字 4)。 [右导航键]:向右调整弹球发射方向。(功能同键盘数字 6)。 [OK 键] : 发射弹球。(功能同键盘数字 5)。

[下导航键]:暂停、继续游戏。(功能同键盘数字 8)。

在游戏进行中您可随时按[返回软键] 和[挂机键]结束游戏。

关于选项中有以下内容:

声音:游戏伴随声音。通过[左导航键] 和[右导航键]进行选择。

可选项有: 背景音、效果音和无。

难度:游戏难度。可选项有:难和易。通过左右导航键选择。 轨迹:是否显示轨迹球。可选项有:显示和不显示。通过左右 导航键选择。

级数: 游戏级别。通过左右导航键选择。

# 2 热舞节拍

START : 开始新游戏。

EXIT: 退出游戏。

光标在 START 上按下[OK 键], 可进入 MUSIC SELECT 窗口。 在此窗口您可以按[上导航键] 和[下导航键]选择乐曲,再按[OK 键]即可进入游戏。其中数字键 5 也为开始游戏功能。

共有 5 首乐曲可以选择,分别对应不同的级别。选中乐曲时会 显示其名称、等级和当前的最高分。

游戏玩法:

[左导航键]:对应向左方向的箭头。

[右导航键]:对应向右方向的箭头。

[上导航键]:对应向上方向的箭头。

[下导航键]:对应向下方向的箭头。

[OK 键]:确认功能,按下后显示游戏结果窗口。(功能同键盘 数字 5)。

在游戏进行中您可随时按[返回软键] 和[挂机键]结束游戏。数 字 3 键也为取消游戏功能。

# 3 俄罗斯方块

开始 :开始新游戏。

选项 :游戏选项设置。

帮助 :键盘功能说明。

积分榜 :游戏高分档案。共可储存 5 个分数记录。

退出:退出游戏。

光标停在开始上时按[OK 键]可进入游戏,按下右侧的[返回软键] 和[挂机键]可退出游戏设定窗口。

游戏玩法见帮助栏。

关于选项中有难度、音效、网格、返回功能。

# 6.8 日历行程

在此项菜单中您可以查看日历和设定的日程安排。

## 1 月历

日历主画面显示当前时间所在月份的月历。光标停留在当前日 期。设有日程安排的日期数字下面有一条横线指示。

按键操作:

[左导航键] :切换到前一天。

[右导航键] :切换到后一天。

[上导航键] :切换到上周的对应日期。

[下导航键] :切换到下周的对应日期。

[OK 键]: 确认功能, 按下后进入日历窗口。

按下[菜单软键],您可以选择以下的功能:

新建安排: 在当前光标所在日期新建一条日程安排。

日期查询 :查询指定的日期。

阴历查询 :查询阴历。

#### Ienovo联想

按周显示 :按周显示日历。 所有安排 :显示所有日程安排。

# 2 周历

在月历的菜单选项中选择按周显示后按下[OK 键],可进入周历 窗口。周历中显示日程安排的图标。

# 3 日历

在月历和周历中按下[OK 键],可进入当前光标所在日期的窗口。 如果该日期内没有设定日程安排,窗口中没有内容,您可按下[新 建软键]新建一条日程安排。

如果该日期已经有日程安排,您可按下[OK 键]进入安排窗口, 浏览光标所在日程安排的具体内容。

按下[菜单软键],您可以选择以下的功能:

新建安排: 在当前日期新建一条日程安排。

删除此条 :删除当前光标所在的日程安排。

删除全部 :删除所有的日程安排。

# 4 新建安排

新建和进入某一日程安排时,您可编辑该条安排的具体内容。 按[上导航键] 和[下导航键]可在日程安排时间、铃声、周期和内 容等项目之间进行切换选择,按下[OK 键]可进入设定或编辑窗 口。

按下[保存软键]可保存当前设定的日程安排。

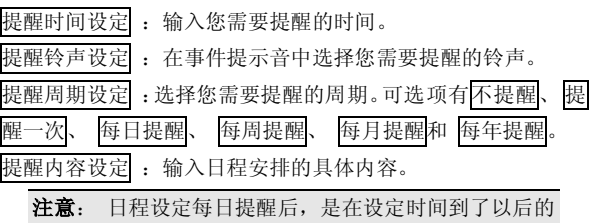

每日进行提醒。

#### 5 阴历查询

在月历和周历的菜单选项中选择阴历查询后按下[OK 键], 可进入阴历查询窗口。

该窗口显示当前光标所在日期对应的阴历日期,按[左导航键] 和[右导航键]可在年、月、日等项目之间进行切换选择,按[上导 航键] 和[下导航键]可增加或减小年、月、日,并对应显示改变 日期后的阴历情况。

### 6 所有安排

在月历和周历的菜单选项中选择所有安排后按下[OK 键], 可进入所有安排窗口。显示日程安排的图标和内容(内容长时以 省略号代替)。

按下[OK 键],可进入光标所在日程安排窗口。

按下[菜单 软键],您可以选择以下的功能:

删除此条 :删除当前光标所在的日程安排。

删除全部 :删除所有的日程安排。

# 6.9 工具箱

在此项菜单中您可以应用话机的 PC 同步、电子书、计算器、录 音机和 SIM 卡工具包等功能。

### 1 PC 同步

您可将手机的联系人、短消息、日程安排等内容在 PC 机上进行 同步,方便实现内容的管理和备份。为此,您需要在自己的 PC 机上安装同步软件,该同步软件与配套数据线需另行选购。使用 PC同步功能之前必须先在主菜单的工具选项中选择 PC 同步后 按下[OK 键],使手机进入同步窗口。更多信息请查看同步软件 中的帮助文档。

注意: 由于 PC 同步功能耗电量较大,故在使用 PC 同 步功能之前请保证电池电量处于充满状态。

### 2 电子书

您可以通过 PC 同步下载电子书到手机上。进入此菜单即可看到 书名列表。使用[上导航键] 和[下导航键]来选择您想阅览的书 籍,然后按[OK 键]进入阅览窗口。

按下 [选项软键],您可以选择以下的功能:

建立书签: 在当前页建立书签。

跳转到下一书签 :当本书中已经建有书签时才会出现这一选 项。您可以通过选择该选项直接跳转到下一个书签所在页面。

删除书签 :当前页有书签时才会出现这一选项。您可以通过选 择该选项来删除当前页的书签。

删除所有书签 :当本书中有书签时才会出现这一选项。您可以 通过选择该选项来删除本书中的所有书签。

# 3 计算器

在此菜单中您可进行加、减、乘、除的基本运算。

按键操作:

[左导航键]: 乘法操作。

[右导航键]:除法操作。

[上导航键]: 加法操作。

[下导航键]:减法操作。

[OK 键]: 等于操作, 按下后显示运算结果。

按数字键输入运算数, 按"#"号键可输入负号, 按[清除软键] 可清空所输入的内容,按[删除软键]可删除刚刚输入的数字。

## 4 录音机

在此菜单中您可录制 20 秒钟的声音。按下侧键,可直接进入录 音机窗口。刚进录音窗口时,光标在右侧图标上,按下[录音 软 键]即可进行录制。

#### 5 SIM 卡工具包

SIM 卡提供了几种增值服务,如果 SIM 卡带有此服务,话机会 自动显示这些选项。

此服务由网络运营商提供,详情请联系您的网络运营商。

注意:请留意您有可能因为激活和使用了这些服务而支付 额外的费用。

# 保养和维护

#### –使用手机时,请遵循以下基本安全注意事项。

- 请勿用湿手接触充电器。
- 不要试图打开话机或电池的外壳,或试图拆卸手机和电池。
- 请远离电子仪器,例如:电视机、收音机或个人计算机。

• 请将手机远离热源,例如:电器或电热烹饪设备。保持手机干 燥,且在正常温度下使用。温度高于 55℃或低于 -20℃(高于 131 ℉ 或低于-4 ℉) 的环境下会损伤您的手机。

- 请勿使手机受到机械振动或晃动。
- 如果使用手机套或塑料手机套可能会损坏手机外壳涂层。

• 请用干布擦拭手机外壳。(请勿使用溶解物,如:苯、稀释剂 或酒精。) 不要让有腐蚀性的化学物品、清洁剂来接触话机。只 能使用软布轻轻的擦拭您的话机。

• 请勿将手机暴露在过多烟雾或灰尘的环境中。

- 勿将手机放于信用卡或磁场附近。
- 切勿用利器敲屏幕。

• 小心使用耳机等配件。如无必要,不要摸天线。只允许使用原 装的天线,如果使用未经许可的天线有可能会造成话机的损坏。

• 当您要把充电器接口从您的话机上拔出时,抓紧接口往外拉, 不要拉电源线。

#### –保管电池

• 只能使用本公司认可的标准电池、充电器和附件,从而确保手 机的正常功能和电池的寿命。对因使用第三方的附件造成的手机 工作不良或损坏,本公司不承担任何责任。

66 • 请勿拆卸或使电池短路。不要使用已损坏或已用尽的电池。不 能把电池短路,因为这样会损坏电池或与之连接的元件。短路可 由一些金属物品,例如硬币、笔和回形夹等直接把电池的正极和 负极连接起来。因此不要把电池跟金属物品放在一起。

• 请保持金属触点和电池清洁。

• 请在电池无法满足性能要求时进行更换。电池可以充数百次 电,直到需要更换。电池是消耗品,虽然它可以上百次的充放电, 但它的电量会慢慢的减少。当您发现使用时间减少(通话时间和 待机时间)减少时,即应该更换一块新电池。

• 请勿将电池充电器暴露在阳光下或在湿度高的地方使用,如浴 室。

- 请勿将电池放置在过热或过冷的地方,这样会影响电池性能。
- 严禁将电池掷入火中。
- 请按规定处理电池(如回收),不可将电池作为生活垃圾处理。

# 常见问题

在使用电话过程中出现任何问题,请参照下列条款加以解决。如 果问题仍然存在,请立即与联想指定经销商或维修商联系。

### ■ 出现输入 **PIN**

输入 SIM 卡所带的有效 PIN 密码。如果您不知道密码,请立即 与网络服务供应商联络。

# ■ 开机时屏幕出现<mark>请输入 PUK 码</mark>

三次输入 PIN 码错误后您的 SIM 卡将会被锁住,要解锁,您必 须输入 PUK 码。

## ■ 不能发送短信息

您要检查您的短信息中心设置选项。

#### ■ 出现插入 **SIM** 卡信息

确认 SIM 卡安装正确。检查 SIM 卡是否正常工作, 其可能有缺 陷或出现故障。如果是这样,请交付网络服务供应商解决。

# ■ 显示不在服务区,网络故障

检查信号强度指示器。如果无网络信号,您可能处于地下室或建 筑物中的网络盲区。请移至其它地区接收信号。还有另外一种情 况,您可能处于网络未覆盖区,可以要求您的网络服务供应商提 供网络服务范围图。

## ■ 声音质量差,回音或有噪声使得通话困难

挂断电话,再次拨号,网络服务供应商可能为您转接一条通话质 量较好的线路。

### ■ 待机时间变短

所在地信号较弱,手机长时间寻找信号所致。在您不想接听电话 时,请临时关机;或者电池使用时间过长,电池使用寿命将至, 需更换新电池。

### ■ 手机不能开机

检查电池电量或充电。可以在充电期间,打开手机检验一下。

#### ■ 不能发送短信息

您可能没有开通 SMS 服务,或者短信息发送对象无效以及您所 在地区的网络服务供应商不支持该项服务。

#### ■ 不能充电

有三种可能:一是手机充电器工作不良,您可以就近与联想指定 维修商或经销商联络;二是环境温度不适宜,可以更换充电环境; 三是接触不良,可以检查充电器插头。

#### ■ 电话本不能添加数据

电话本存储已满。可删除部分原有无用条目。

### ■ 不能选择某些功能

没有开通此项服务或者所在地的网络服务供应商不支持该服务。 请与联想指定维修商、经销商或网络服务供应商联络。
# 名词解释

### ■ **DTMF** (双音多频)

发出音频信号,用于电话银行,自动应答机等。

## ■ 国际电话 **International Indicator**

当输入一个正确的国际电话号码时,'+' 号会自动加在号码前。

### ■ 网络服务供应商 **Network Service Operator**

要使用您的话机,您必须先与网络服务供应商签订协议,并需要 一个 SIM 卡。

### ■ **PIN (个人标识码)**

这个密码是用于授权使用 SIM 卡的功能和信息。PIN 码由网络 运营商提供。它可能是由一个 4 到 8 位的数字组成,可以根据 需要修改。

### ■ **PIN2 (**个人标识码 **2)**

这个密码是用于授权使用 SIM 卡的一些特殊功能, 在某些国家 里网络运营商不一定为您提供 PIN2 码。

# ■ **PUK (个人解锁码)**

用于解开被锁定的 SIM 卡,由网络运营商提供。

# ■ 漫游

在协议网络的范围外使用您的话机。

70

# ■ SIM (用户身份识别模块)

它包含了协议的细节,安全信息和记录了个人电话本。

## ■ **SMS** (短信息服务)

a kacamatan

п

短信息的发送和接收都是通过网络的短信息中心进行的,要使用 这项服务必须要网络支持。

# ■ WAP (无线应用协议)

特别为移动通信设备设定的标准,使您可以简单、快捷的接入 Internet 网。

### 常规

产品名称: **G828**  系统: **GSM 900/DCS 1800**

### 环境温度

最高: +55 °C 最低: -10 ℃

### 基本参数

重量:86g(含标准电池) 尺寸:87.5 x 45 x 21.5 mm 通话时间:1.5 – 3.5 小时\* 待机时间:50 - 110 小时\* 电池容量:780 mAh

\*视当地网络信号环境状况而定

为了识别您所购买手机的真伪, 请在 **[www.tenaa.com.cn](http://www.tenaa.com.cn)** 上查 询您所购买手机的进网**/**认证信息!

本指南中介绍的许多网络功能是由网络服务商提供的特殊服

# 务,能否使用这些网络功能取决于给您提供服务的网络服务商。 您仅可使用本公司认可的手机配件,使用非本公司认可的配件

将会损害您的手机,由此造成的一切后果本公司不承担任何责任。

72

**The Committee of Committee** 

147-000906  $V1.0$ 

73